# **APP OSPreviene**

Gestión de pedidos de medicación e insumos

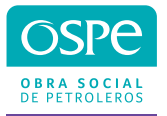

#### **Comenzá a utilizar la APP**

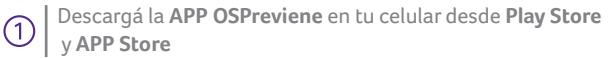

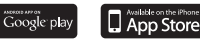

 $\circ$ 

Al ingresar a la APP completá **CUIL** y **N° de Familiar.**

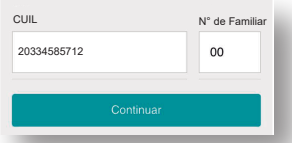

**Generá una clave**, la misma quedará asociada a tu usuario.  $\circledS$ 

Para acceder al **menú de inicio**, ingresá a la APP utilizando la **clave generada**.

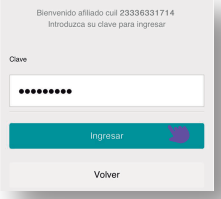

## **Obtené y enviá el formulario**

Para iniciar el tratamiento, presioná **Obtener formulario en blanco** e ingresá tu e-mail.

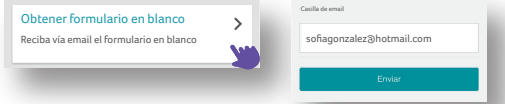

Recibirás el formulario en la casilla de correo que ingresaste. El mismo deberá ser cumplimentado por tu médico especialista.

 $\circled{3}$ 

 $\odot$ 

Accedé a **Enviar mi formulario()** y adjuntá una imagen del mismo. Completá los campos **fecha del formulario, observaciones** y presioná **Enviar.** En un plazo máximo de 48 hs hábiles **recibirás una respuesta** en tu **correo electrónico** y a través de un **SMS**.

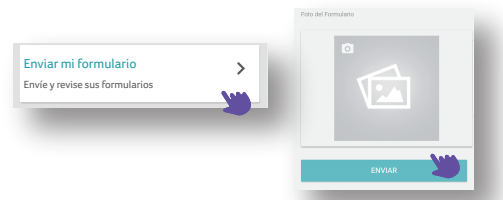

(1) El formulario tiene validez semestral, deberá ser renovado únicamente ante un cambio en el esquema de tratamiento.

## **Solicitudes de Medicación**

Hacé click en **Solicitudes de Medicación** para generar un pedido o hacer el seguimiento de las solicitudes previamente gestionadas.

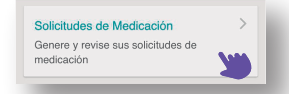

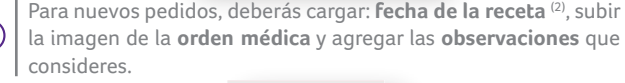

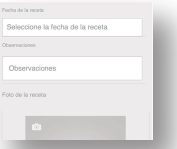

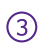

Una vez finalizada la operación, podrás realizar el seguimiento de tu solicitud a través de **Solicitudes realizadas** (3).

Una vez **aprobada la solicitud**, recordá presentar la **orden original o una copia** (4) en la farmacia al momento de retirar tu medicación.

- (2) La orden médica tiene **30 días de validez.**
- (3) El estado de tu solicitud puede ser **pendiente**, **aprobado** o **rechazado.**

(4) La **orden original es obligatoria** para el **primer** retiro en farmacia. Para retiros subsiguientes no será necesario presentar orden ni fotocopias.

#### **Notificaciones**

En este apartado podrás consultar **en cualquier momento,** el estado de tus pedidos.

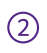

Accedé a **Notificaciones** desde **el menú lateral** ó desde el ícono en el **margen superior derecho.**

También recibirás notificaciones sobre el estado de tus solicitudes a través de **SMS** y **en tu correo electrónico.**

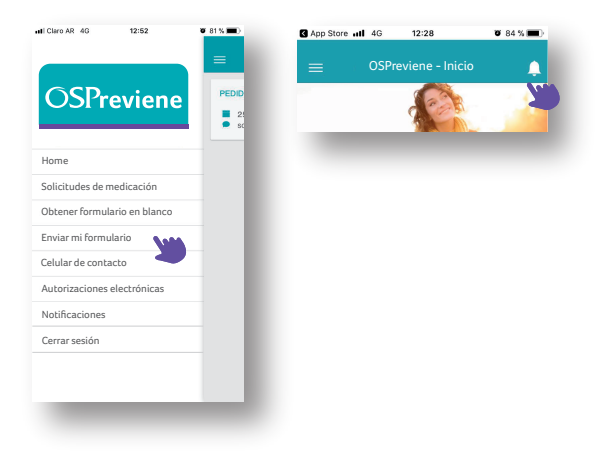

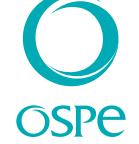

#### **0800 444 6773**

Línea gratuita de atención al Beneficiario

#### **ospesalud.com.ar**

Superintendencia de Servicios de Salud 0800 - 222 - SALUD (72583) **www.sssalud.gob.ar** / R.N.E.M.P. 620646 - R.N.O.S. 1-1530-0